# Utiliser FILIATHEQUE

### Présentation

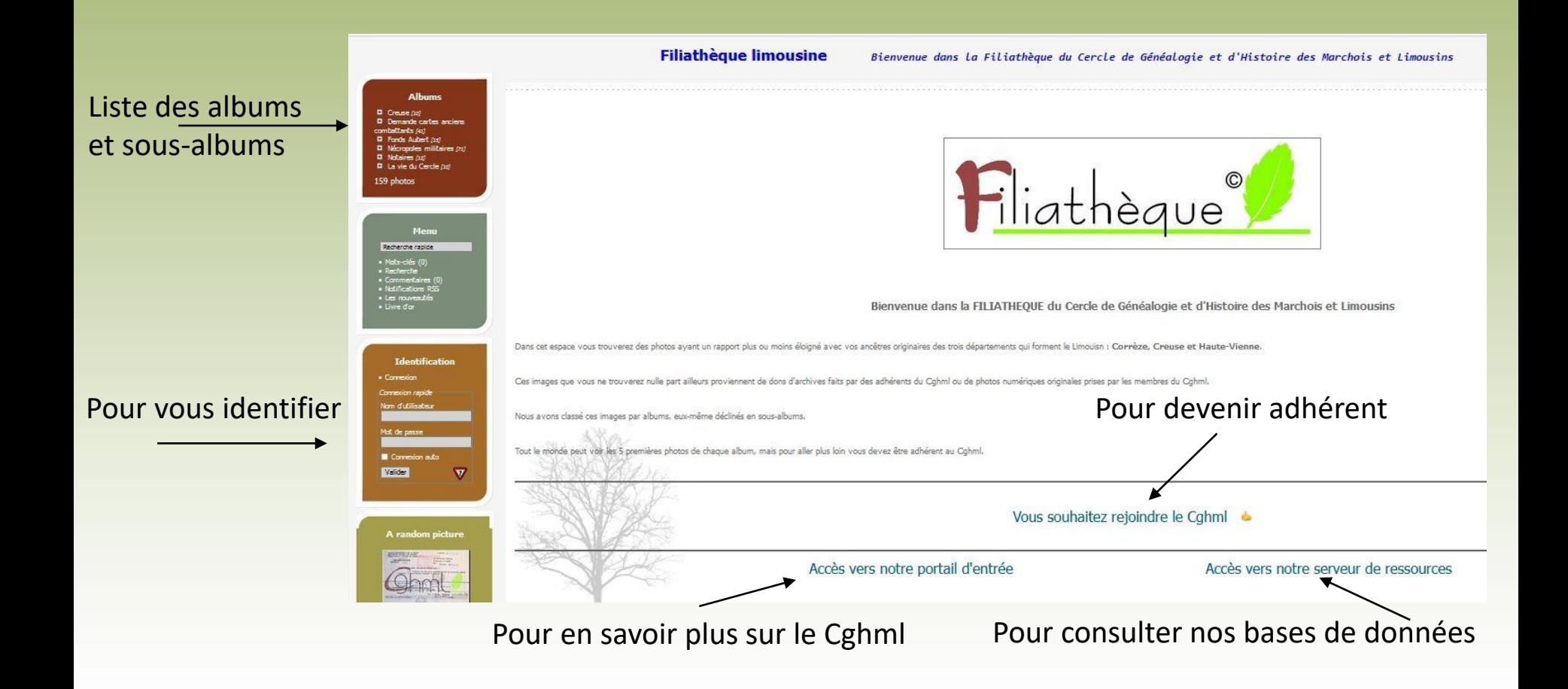

Quelque soit le chemin pour venir, vous arrivez toujours sur cette page

### **Se connecter**

Suite à votre adhesion vous avez reçu un message comme celui-ci

Votre adresse mail

Votre mot de passe fourni par le logiciel et à changer si vous le souhaitez

**Filiathèque limousine** 

### Enregistrement

Bonjour leo@cghml.fr, Merci pour votre inscription sur Filiathèque limousine !

Voici vos identifiants

#### Lien: https://www.filiatheque.fr/

Nom d'utilisateur : leo@cghml.fr Mot de passe : mE2pYdGn Email: leo@cghml.fr

Si vous pensez avoir reçu cet email par erreur, veuillez nous contacter filiatheque@cghml.fr

Envoyé par Filiathèque limousine - Propulsé par Piwigo - Contacter Webmestre

### Comment changer votre mot de passe?

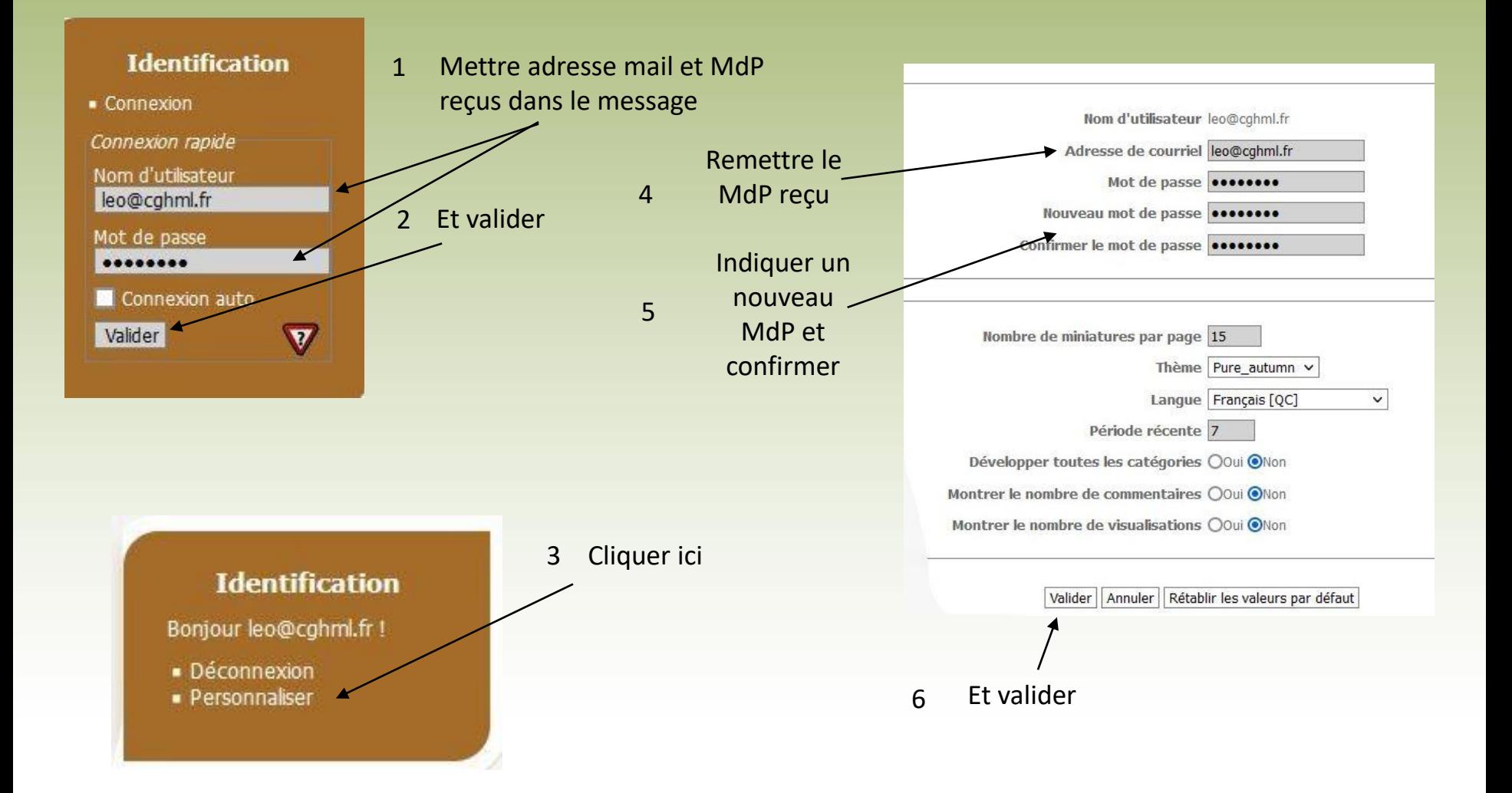

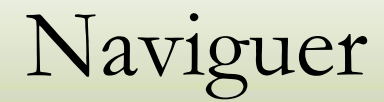

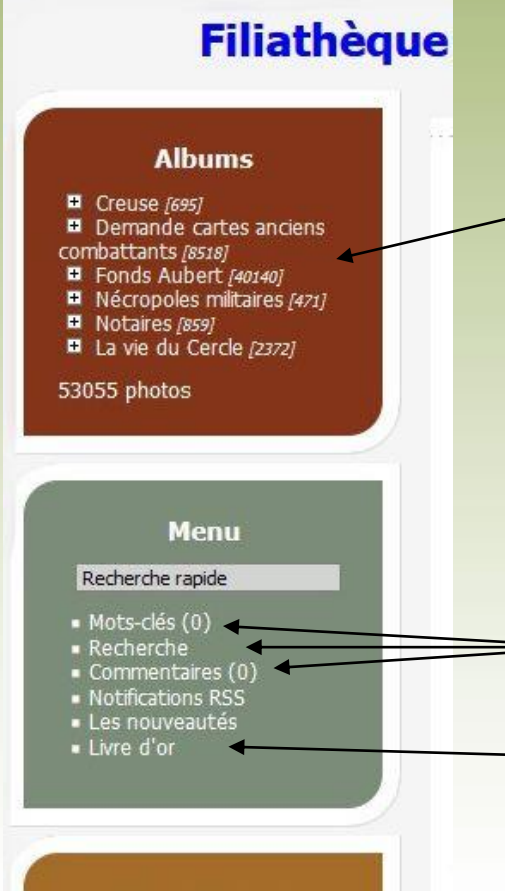

### Liste des albums. En cliquant sur le + à gauche de l'album, vous déployez la liste des sous-albums

Différents moyens de recherche sont proposés:

Un livre d'or est à votre disposition

#### **Identification**

Bonjour leo@cghml.fr !

- · Déconnexion
- · Personnaliser

### Choisir un album

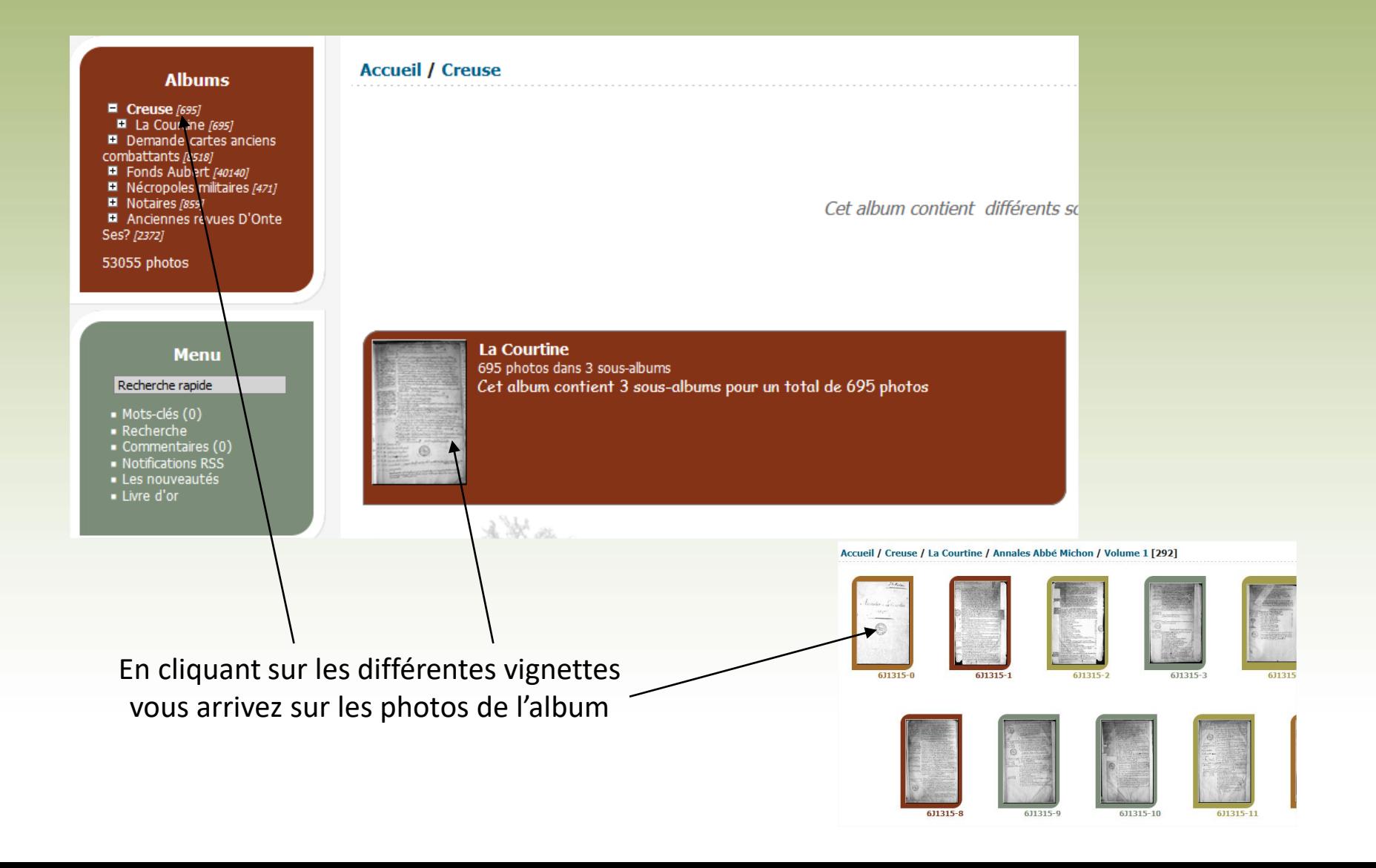

### Consulter

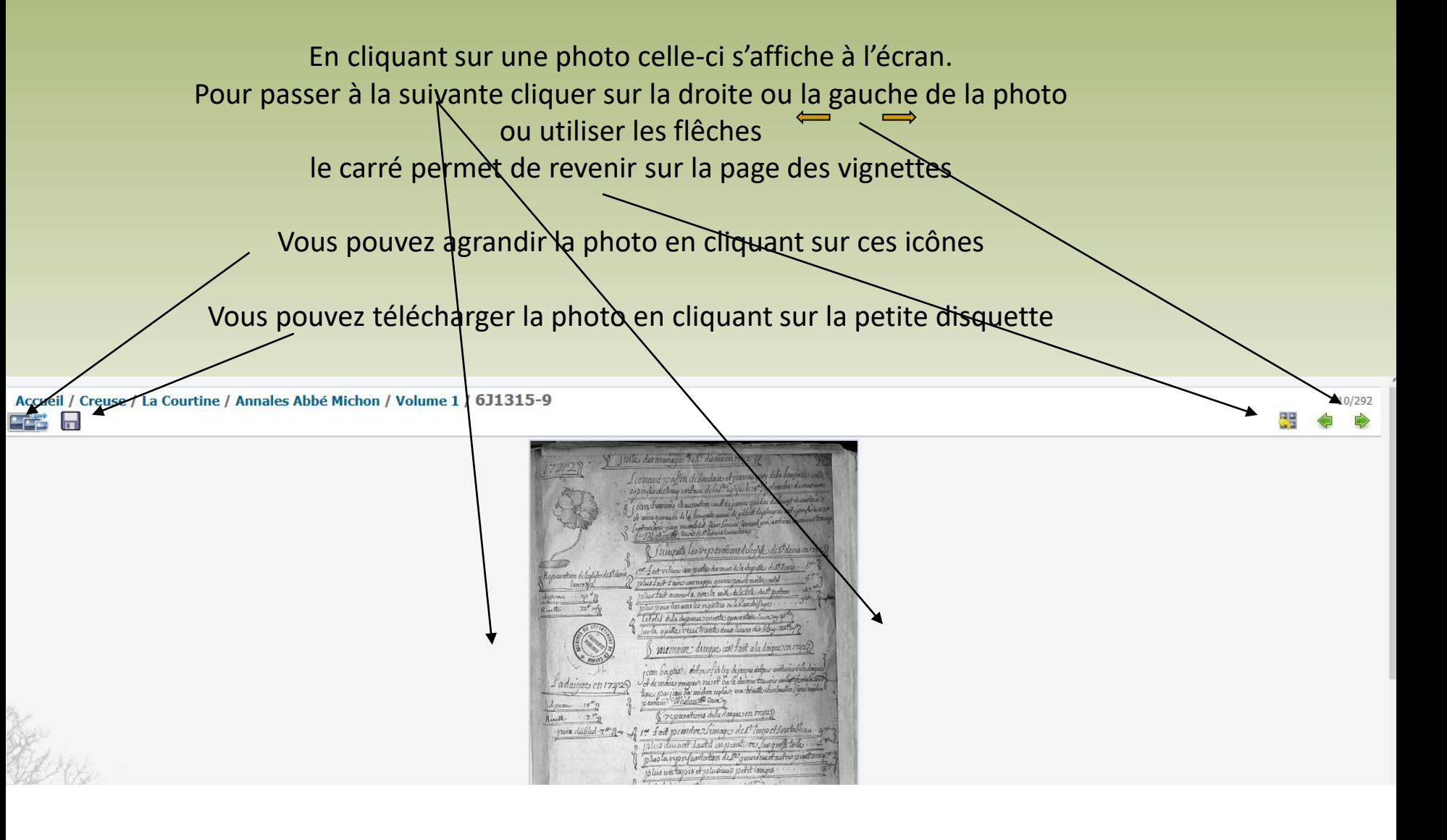

## Télécharger

Pour télécharger une photo, il faut

cliquer sur la petite disquette. Le fichier va s'enregistrer automatiquement dans le repertoire que vous avez choisi pour les téléchargements (généralement le repertoire par défaut "téléchargements")

La limite des téléchargements par jour est limité à 10.

Accueil / Creuse / La Courtine / Annales Abbé Michon / Volume 1 / 6J1315-9 **FF2 R** 

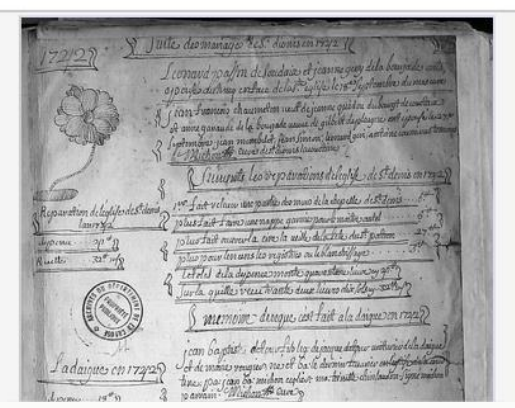

## Quelques exemples

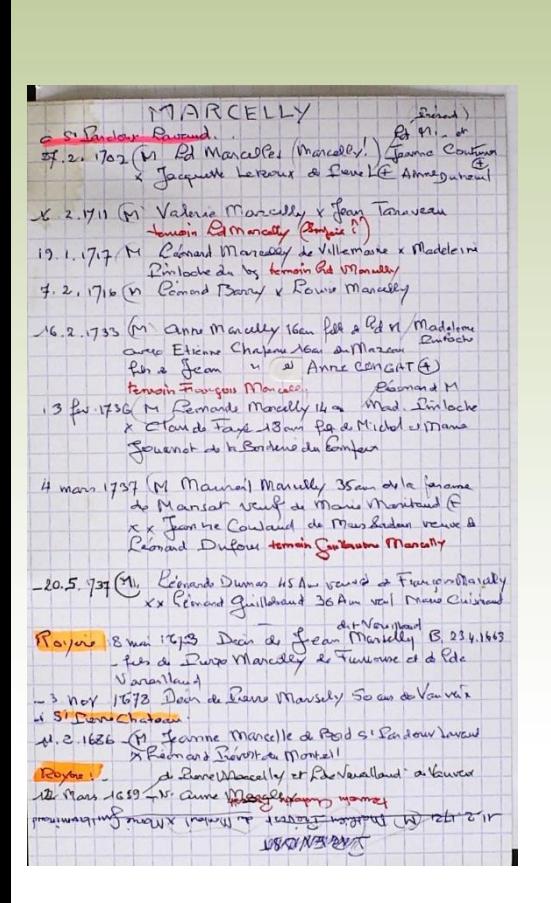

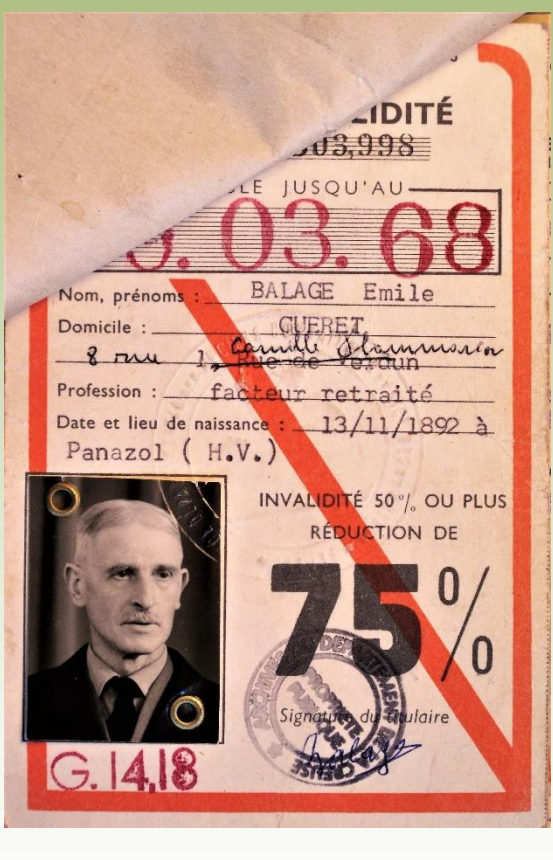

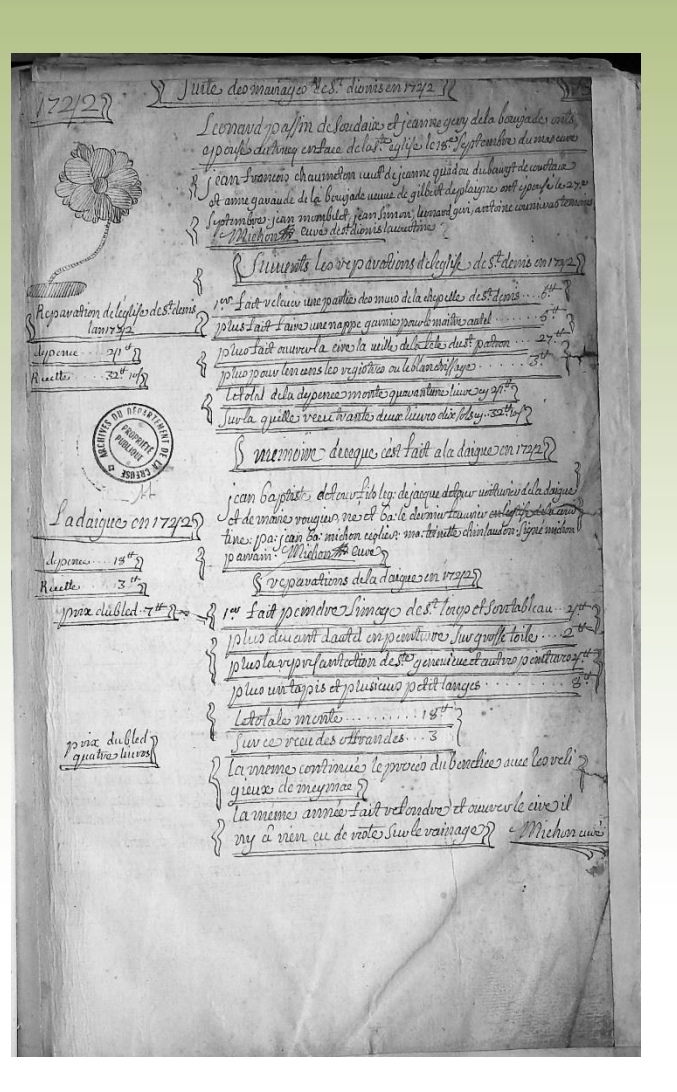

# Bonnes découvertes

Nous contacter: **Cghml** 54 rue Pierre et Marie Curie - 87000 Limoges 05 55 33 43 12 cghml@cghml.fr